## **Installatie handleiding Zivver**

- 1) Ga naar de Apple store of Android store. Zoek naar Zivver en installeer de App op de normale wijze
- 2) Open de App.

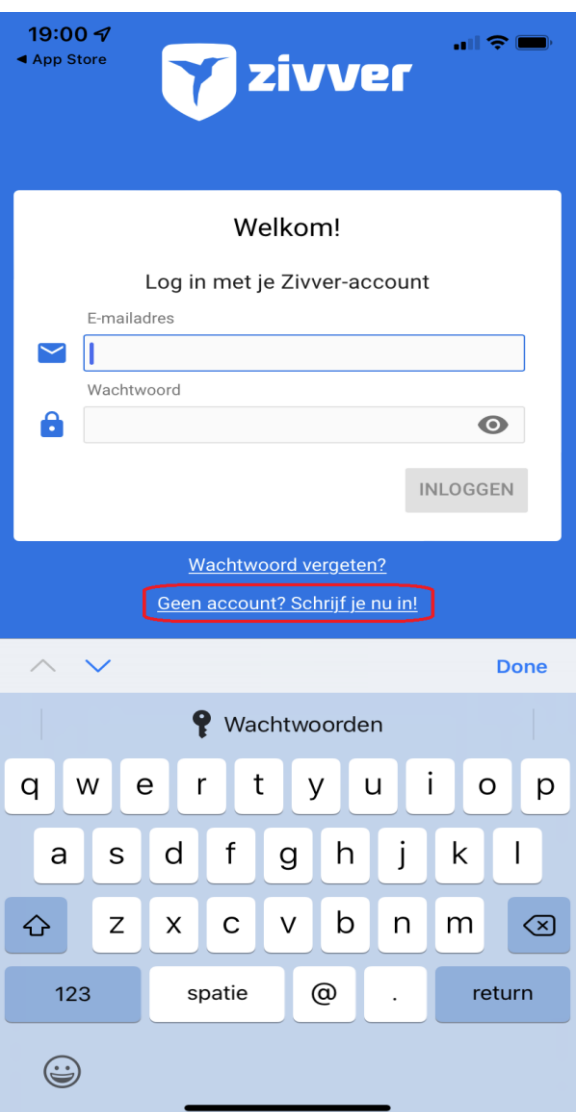

3) Als je nog account bij Zivver hebt, kies dan voor 'Geen account'. Log anders aan met je bestaande account.

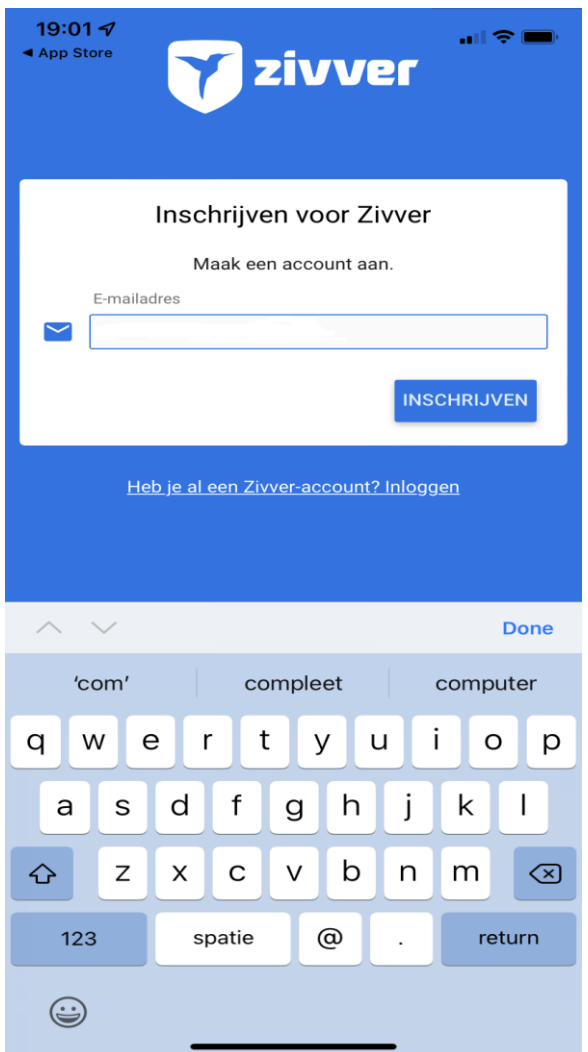

4) Vervolgens kun je je aanmelden voor Zivver. Gebruik hiervoor het email-adres wat je gebruikt voor Kenter.

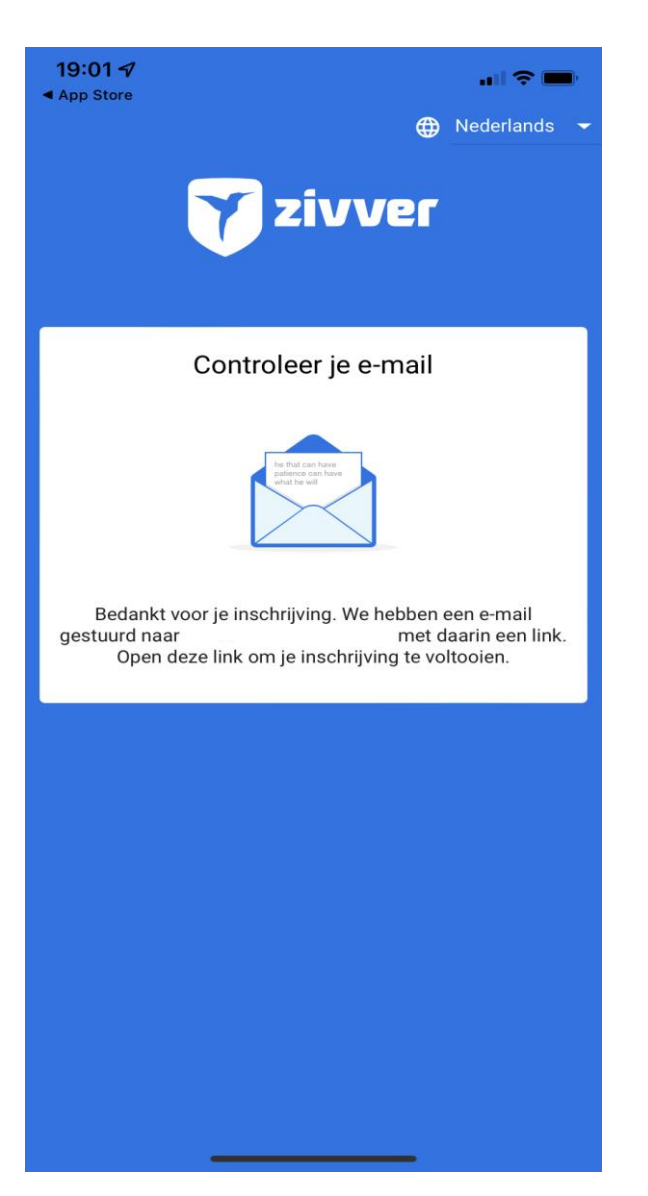

5) Vervolgens zal Zivver een controle mail sturen. Check dus je mailbox. Als deze niet onmiddellijk zichtbaar is, vergeet dan niet je spambox te controleren

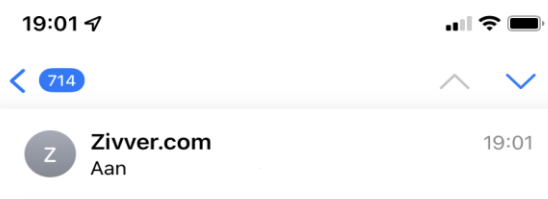

## **Bevestig jouw aanmelding voor** Zivver

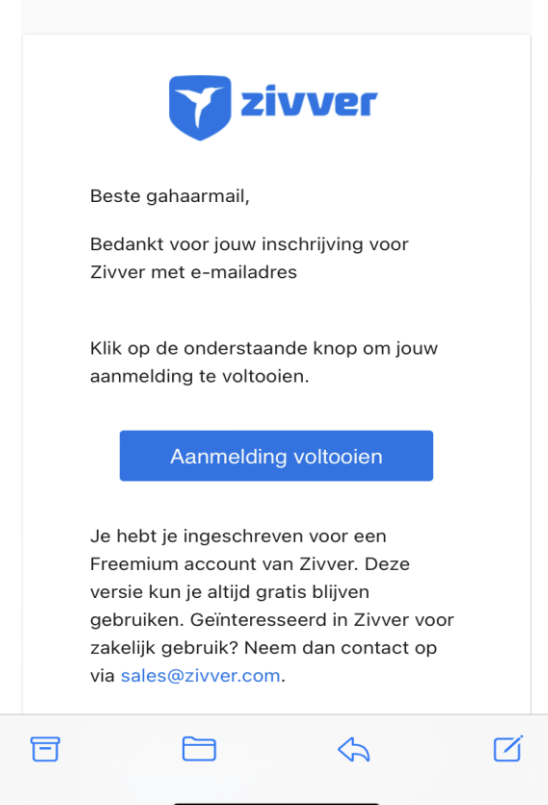

6) Klik op de knop 'Aanmelding voltooien'

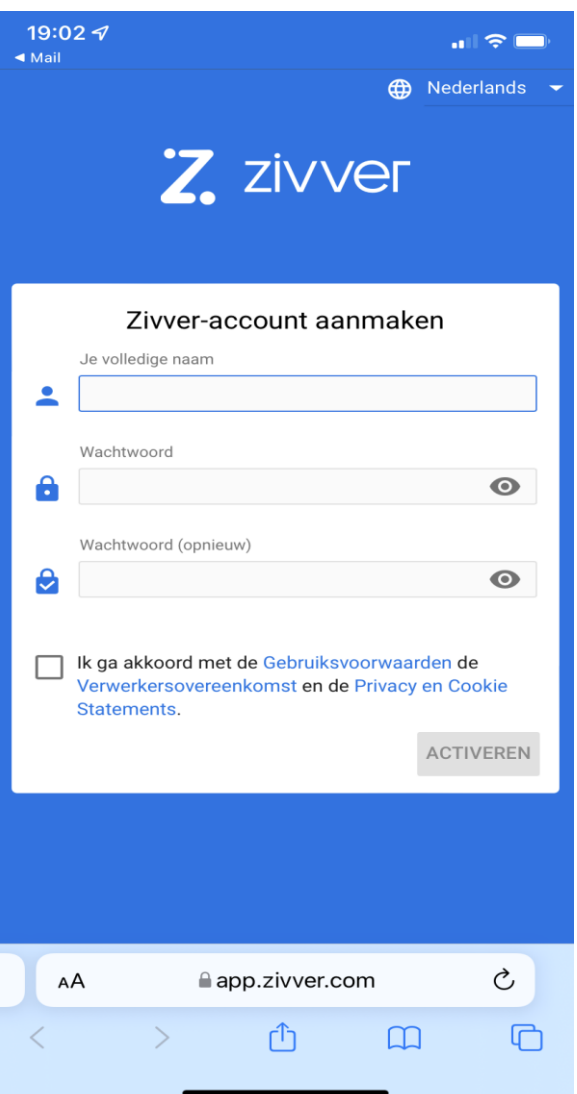

7) In een browser wordt Zivver nu geopend en kun je je naam opgeven. Bedenk vervolgens een wachtwoord, accepteer de voorwaarden en middels de dan actieve knop 'Activeren' maak je het Zivveraccount actief.

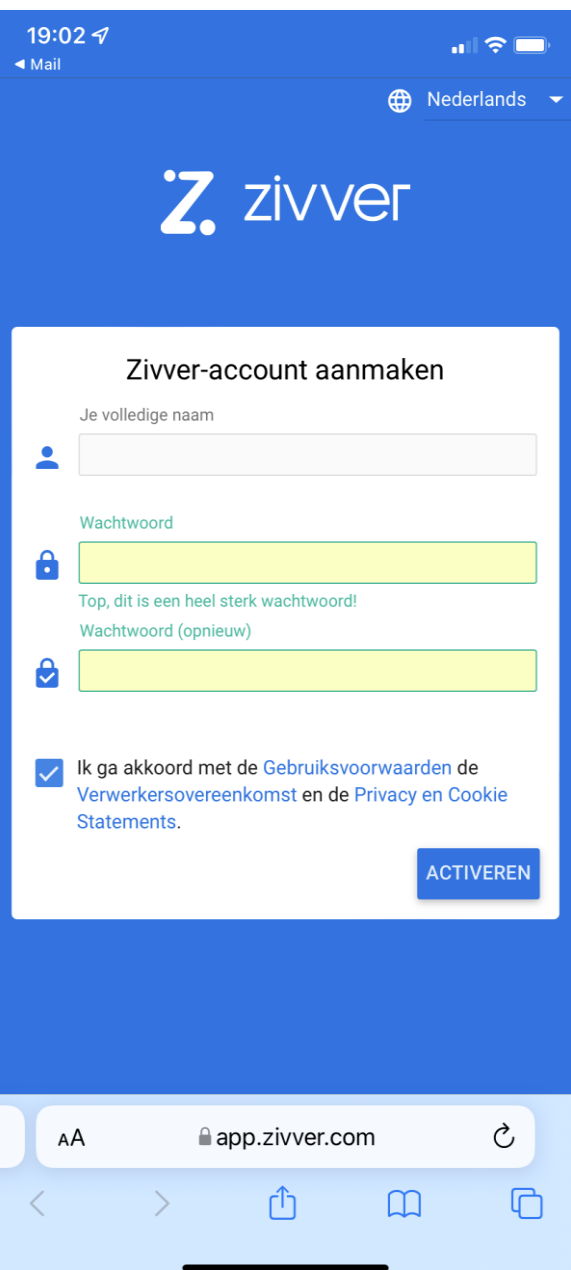

8) Na het activeren ontvang je een email met account informatie. Deze mag je niet weggooien. Na het activeren kun je verder naar Zivver en kun je met je email adres en wachtwoord aanloggen

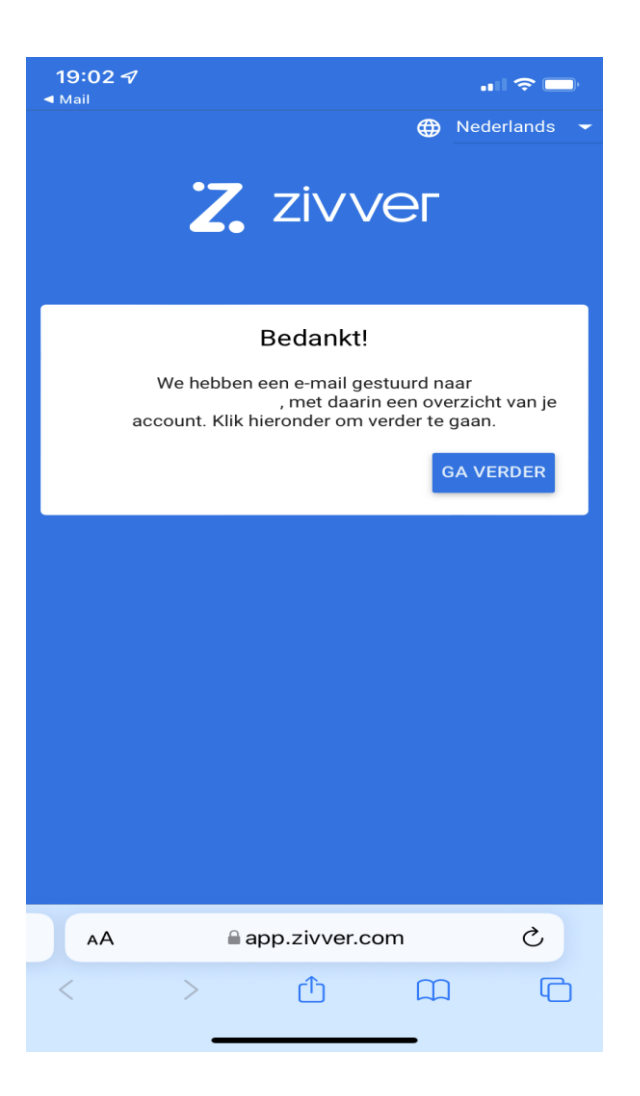

9) Je gaat nu naar de website waar je onmiddellijk de mail geschiedenis binnen Zivver ziet.

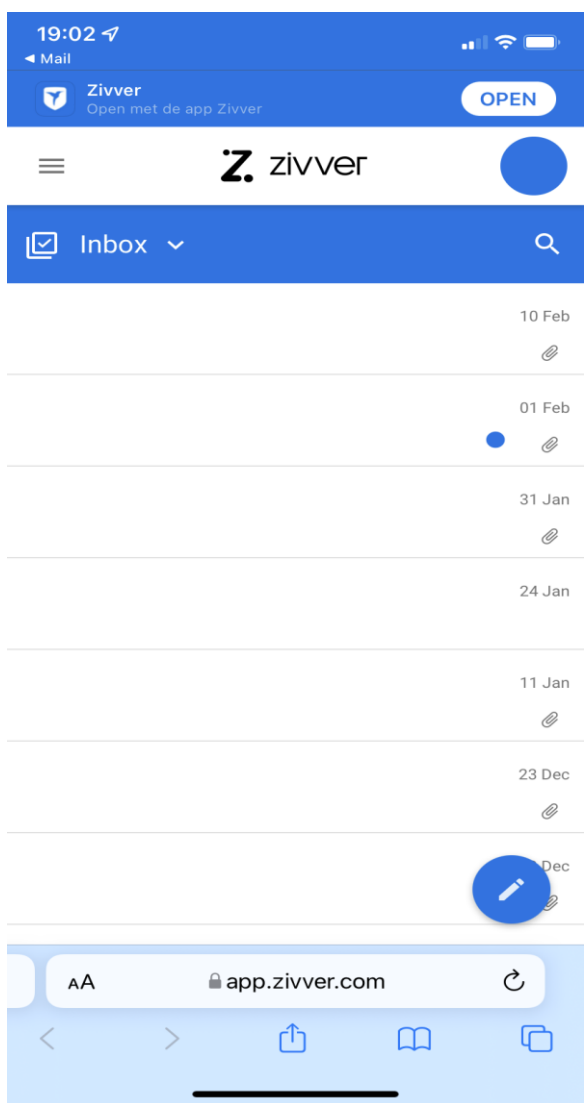

10) Je kunt nu terug naar de Zivver app

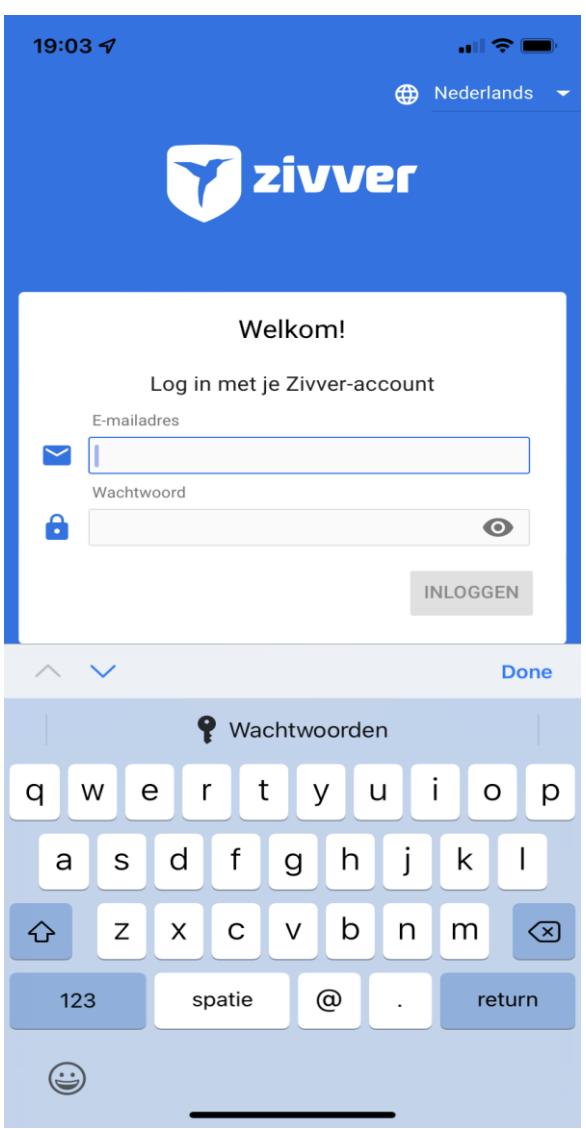

11) Log hier aan met je Zivver account. Eventueel kun je Zivver pushberichten laten sturen, zodat je meldingen krijgt als er een email binnenkomt.

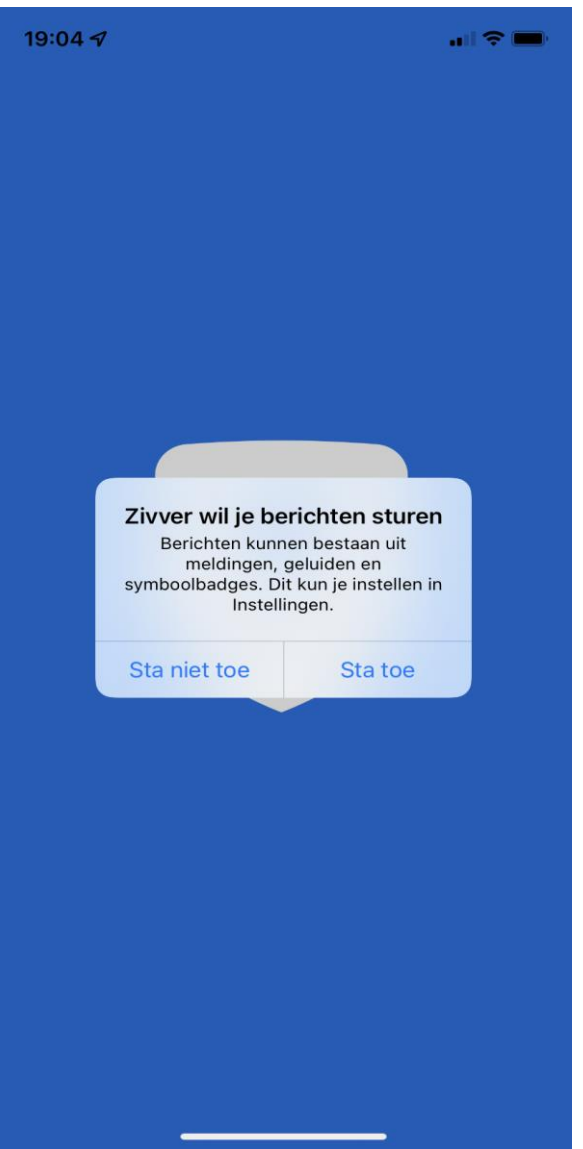

12) Vervolgens zie je in de app ook al je mails staan.

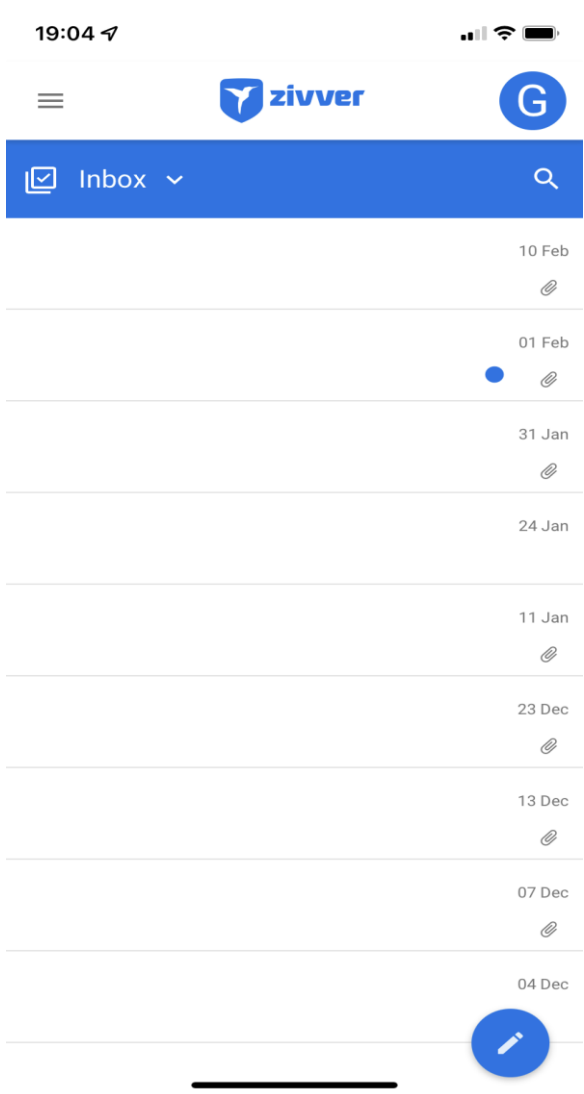